# **Data Exchange – Quick Start Guide**

This document is a quick start guide for accessing and using the Data Exchange. It is for the Targeted Earlier Intervention (TEI) program. TEI-funded service providers should follow the steps below to access the Data Exchange and start providers showld follow the steps below to access the Data Exchange and started and started and started and started and started and started and started and started and started and started and started and started and starte <u>report</u>ing.

**1. Access training materials and resources** and the Data Exchange website. Read the following key documents to start:

- and the <u>Data Exchange website</u>. Read the following key documents to start: • [The Data Exchange Protocols:](https://dex.dss.gov.au/document/81) a manual that describes the Data Exchange and how services must use the platform.
	- [The TEI Data Collection and Reporting Guide:](https://www.facs.nsw.gov.au/download?file=727030) outlines the minimum<br>dataset for the TEI program and how TEI services should measure as dataset for the TEI program and how TEI services should measure and report client information. report client information.

# **2. Subscribe to keep updated**

- Subscribe to <u>TEI Inform Newsletter</u> to receive email updates from DCJ<br>• Subscribe to the Data Exchange to receive potifications and updates
- Subscribe to [the Data Exchange](https://dex.dss.gov.au/updates) to receive notifications and updates

**3. Get your myGovID and link to RAM**

### a) Set up a myGovID account

myGovID is your digital identity that lets you prove who you are to access government services online.

### b) Link your myGovID to your organisation in Relationship Authorisation **Manager (RAM)**

Before you can get onto the Data Exchange, your organisation must be registered with RAM. The principal authority within your organisation needs to link your myGovID to your organisation in RAM. This enables you to access online government services on behalf of your organisation.

See the Getting onto the Data Exchange factsheet for detailed steps on how to  $\frac{1}{\sqrt{1-\frac{1}{\sqrt{1-\frac{1$ set up your my GovID and RAM. <u>Also see FAQs for my GovID and RAM.</u>

**4. Access the Data Exchange** Administrator for Data Exchange access. Organisation administrators can add hew users to the Data Exchange. See the Add and edit a user task card.

When your organisation administrator has added you as a user, you can access when your organisation administrator has added you as a user, you can access<br>the Data Exchange for the first time (see nos. 5 - 9 in Getting onto the Data [the Data E](file://///BIZLINK/DHS/FACS/FCS/CL4/UNITS/CPP-DATA/IEI%20-%20Targeted%20Early%20Intervention%20(TEI)/DEX/DEX%20set%20up/Resources%20for%20Service%20Providers/Getting%20onto%20the%20Data%20Exchange)xchange for the first time (see pgs. 5 – 9 <u>in Getting on the Data Compa</u><br>Exchange

<u>Exchange</u>).<br>If your organisation does not have an organisation administrator, go to page 4 in Getting onto the Data Exchange. You will have to complete a User Access Request form. Request form.

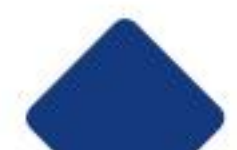

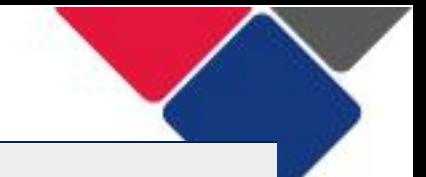

**5. Set up your organisation in the Data Exchange** organisation up in the Data Exchange:

### a) Check your program activities

Make sure your program activities in the Data Exchange, match those in your contract. If they don't, contact your DCJ contract manager to have them contract. If they do not contact the United States would be the manager of the manager of the manager  $\frac{1}{2}$  contract manager them were the manager of them were them were them were them were the manager of the manager o updated. See <u>Community of the My Organisation</u> section section to view program.

### b) Opt in to the Partnership Approach

In the TEI program, it is compulsory to opt-in to the Partnership Approach. See Indate participation in the Partnership Approach for instructions [Update participation in the Partnership Approach](https://dex.dss.gov.au/document/276) for instructions.

**Select and methods**  $\mathcal{A}$  and the Data to the Data Exchange three different ways:

- 1. System-to-system transfer<br>2. Bulk XML upload
- 
- 3. Manual data-entry via the web-based portal

If your organisation is using options 1 or 2, technical specifications need to be sent to your IT specialist. See Upload Methods, Web services technical specifications and Bulk file upload technical specifications for more information.

There is a staging environment for your IT vendor/specialist to test their coding before 'live' data is uploaded. This process can take some time, so do this early. Contact the Data Exchange helpdesk for more information. Contact the Data Exchange helpdesk for more information.

**6. Create and manage outlets** identify where your services are delivered. You also need to assign your program activities to these outlets. Once your program activities are assigned, program activities to the set of the set of the set of the set of the set of the program activities are assigned,  $\sim$ DSS need to approve them. This process can take up to 10 business days.

- See these resources for help: [Setting up Outlets in the Da](https://dex.dss.gov.au/document/271)[ta Exchange](https://www.facs.nsw.gov.au/download?file=778253)
	- Create and Manage Outlets

**7. Check your organisations consent and privacy practices** your organisation must implement. You must:

- Notify clients with the DSS standard notification on privacy<br>
Ohtain consent to store personal information in the Data Ex
	- Obtain consent to store personal information in the Data Exchange<br>• Obtain consent to participate in follow un research surveys and
	- Obtain consent to participate in follow up research, surveys and

evaluation Review <u>Using the Data Exchange: Consent and Private</u> to ensure you adhere to<br>these principles these principals.

See Private about 1998 International guidance about private about private about private about private about pri<br>International guidance about private about private about private about private about private about private abo program.

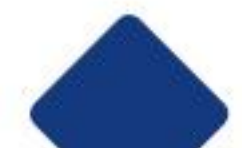

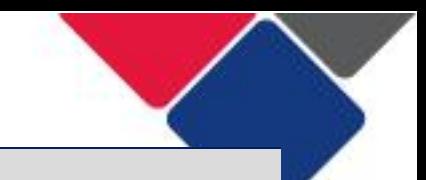

# **8. Check your organisations data collection processes**

When you report in the Data Exchange, you need to make sure you use the correct program activities and service types. Review your organisations contract and make sure you understand what you're been contracted to deliver and the program activities and services you must report under.

### b) What information do you need to collect from clients?

The TEI program has a minimum dataset that you must collect and report on. The TEI Data Collection and Reporting Guide outlines these datasets (see Table 4 and 8). Also see:

- 4 and 8). Also see: • [What information do I need to record in the Data Exchange?](https://www.facs.nsw.gov.au/download?file=773746)
	- [Example client intake form](https://www.facs.nsw.gov.au/download?file=773717)

Check your client registration/intake forms to ensure you collect all the right <u>information</u>

**9. Start adding cases, sessions and clients** regularly so you can check its quality and evaluate your organisations. performance.

There are two reporting periods per year: 1 July - 31 December and 1 January -30 June. There is a 30 day close-off period to finalise your data. Once the closeoff period ends, no changes can be made to the data.

off period ends, no changes can be made to the data.

- For help setting up your cases, sessions and clients see: • [How do I se](https://dex.dss.gov.au/document/336)[t up my cases, sessions and clients in the Data Exchange?](https://www.facs.nsw.gov.au/download?file=773718)
	- [Add a case](https://dex.dss.gov.au/document/346)
	- [Add a sessio](https://dex.dss.gov.au/document/326)n
	- Add a client

**10. Measure and report client outcomes** we can report contained the Data Community Outcomes Reporting stands for Standardised Client/Community Outcomes Reporting.

- See the resources below to get started: • [What is SCORE and how can I us](https://www.facs.nsw.gov.au/download?file=776047)[e it for the TEI Program?](https://www.facs.nsw.gov.au/download?file=776048)<br>• TELGuide to Developing Surveys
	- [TEI Guide to Developing Surveys](https://www.facs.nsw.gov.au/download?file=778254)
	- What is Community SCORE and how do I use it in the TEI Program?
	- TEI Outcomes Matrix

# **11. Access the Data Exchange Reports**

You can access your data at any point in time. Log into the Data Exchange to see a series of reports that will show you how many clients you've seen, what activities they participated in and what outcomes they're achieving.

activities they participated in and what outcomes they're achieving. See the [Introduction and Access](https://dex.dss.gov.au/document/566) taskcard for help accessing the reports.

See the **Filters** taskcard for help navigating the reports.

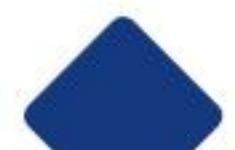

### **Quick start checklist**

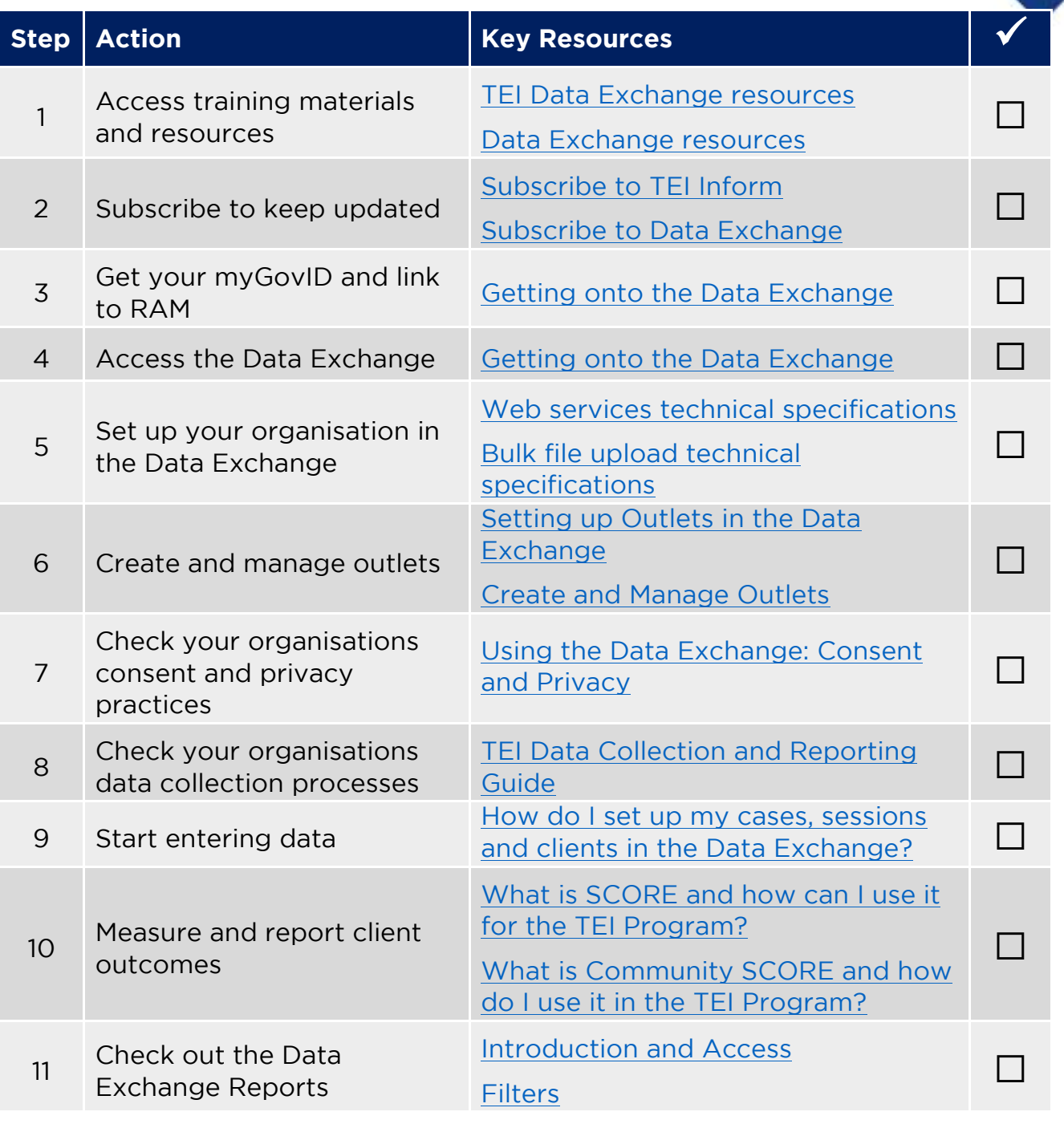

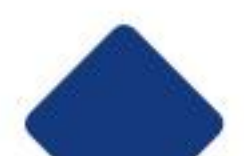

## **Further help**

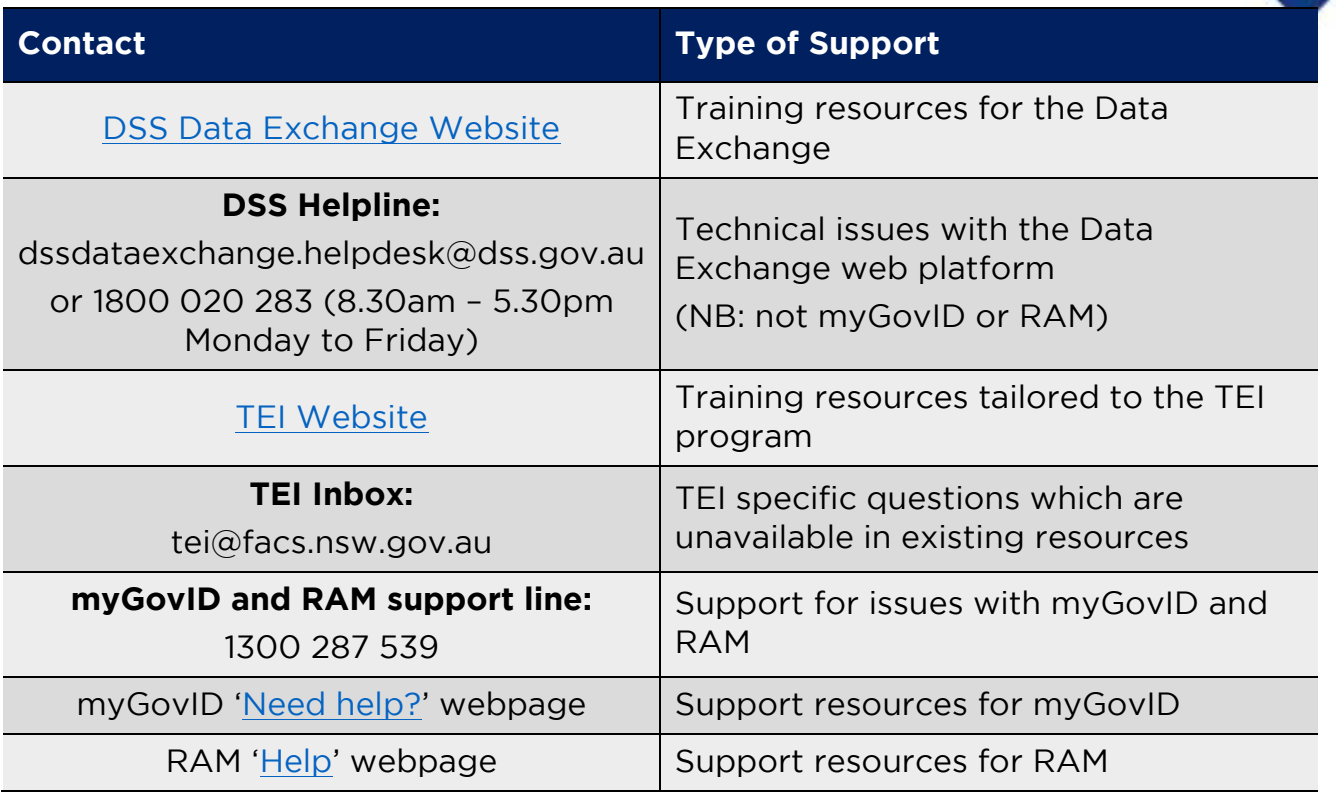

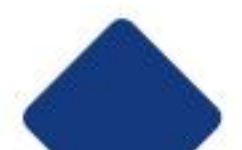